# **3Version 1.2 (Frozen)**

# **MENUS Includes Demonstration Program MenusPascal**

# **Introduction**

## **Types of Menus**

A menu is a user interface element which allows the user to view, or choose from, a list of choices and commands provided by your application. There are basically three types of menus:

- **Pull-Down Menus.** A pull-down menu is identified by a menu title in the menu bar. Each pull-down menu comprises a menu title and one or more menu items.
- **Pop-Up Menus.** A pop-up menu is a menu which does not appear in the menu bar but rather appears on another part of the screen when the user presses the mouse button while the cursor is at a particular location. Pop-up menus are generally located within dialog boxes.
- **Submenus.** A submenu is a menu that is attached to another menu. A menu to which a submenu is attached is referred to as a hierarchical menu. Note that submenus should not normally be attached to pop-up menus as this tends to make the interface more complex and less intuitive to the user.

# **Pull-Down Menus**

# **Menu Definition Procedures and Menu Bar Definition Functions**

The Menu Manager uses the following to display, and to perform basic operations on, menus and the menu bar:

- **Menu Definition Procedure.** When you define a menu, you must specify the required menu definition procedure. The Menu Manager uses that menu definition procedure to draw the menu items in a menu, determine which item the user chose, insert scrolling indicators as items in a menu, calculate the menu's dimensions, etc.
- **Menu Bar Definition Function.** The Menu Manager uses the menu bar definition function to draw and clear the menu bar, determine whether the cursor is currently within the menu bar or any currently displayed menu, calculate the left edges of menu titles, highlight a menu title, invert the entire menu bar, draw the menu's shadow box, and save/restore the bits behind a menu.

#### **Standard Menu Definition Procedure and Menu Bar Definition Function**

The system software provides a standard menu definition procedure and a standard menu bar definition function, which are stored as code resources in the System file. The standard menu definition procedure is the 'MDEF' resource with a resource ID of 0. The standard menu bar definition function is the 'MBDF' resource with a resource ID of 0.

When you define your menus and menu bar, you specify the definition routines that the Menu Manager should use when managing them. Ordinarily, you will use the standard routines; however, as with most other elements of the Macintosh user interface, the option is available to write your own custom definition function/procedure if you need to provide features not available in the standard routines.1

## **The Menu Bar and Menus**

#### **The Menu Bar**

The menu bar extends across the top of the screen. As defined by the standard menu bar definition function, the menu bar is white and high enough to display menu titles in the height of the system font (Chicago 12 point for Roman Scripts) plus a single pixel bottom border.

Generally, the menu bar should always be visible. If you want to hide the menu bar for some reason, you should provide a method (for example, a keyboard equivalent for a menu command) to allow the user to make the menu bar reappear.

**The 'MBAR' Resource.** Each application has its own menu bar, which is defined by an 'MBAR' resource. This resource lists the order and resource ID of each menu appearing in your menu bar. Your menu's 'MBAR' resource should be defined such that the Apple menu is the first menu in the menu bar, with the File and Edit menus being the next two. The Help and Application menus do not need to be defined in the 'MBAR' resource, since the Menu Manager automatically adds them to the menu bar when the application calls GetNewMBar provided that your menu bar includes the Apple menu.

#### **Menus**

All Macintosh applications should provide, as a minimum, the **standard menus**. The standard menus are the Apple menu, the File menu and the Edit menu.

Your application can disable any menu, which causes the Menu Manager to dim that menu's title and all associated menu items. The menu items can also be disabled individually. Your application should specify whether menu items are enabled or disabled when it first defines and creates a menu and can enable or disable items at any time thereafter.

**The 'MENU' Resource.** For each menu, you define the menu title and the individual characteristics of its menu items in a 'MENU' resource.

**The 'mctb' Resource.** Ordinarily, the Menu Manager uses default colours (black text on a white background) for menus. However, the default colours of the title, item text, and background can be changed if you provide a menu colour table ('mctb') resource with the same ID as the associated ' MENU' resource<sup>2</sup>.

## **Menu Items**

A menu item can contain text or a dividing line (that is, a **divider**). A divider is always dimmed. Each menu item, other than dividers, can have a number of characteristics as follows:

<sup>1</sup>Chapter 18 — Lists and Custom List Definition Functions and Chapter 19 — Custom Control Definition Functions and VBL Tasks include examples of custom definition functions for other elements of the user interface known as lists and controls.

<sup>&</sup>lt;sup>2</sup>If you use ResEdit to create your menu resources, the 'mctb' resource will be created automatically when you specify a coloured title, item text and/or background within the menu resource editor.

- An icon, small icon, reduced icon or colour icon to the left of the menu item's text. (Note that items with small or reduced icons cannot have submenus.)
- A checkmark or other marking character to the left of the menu item's text, indicating the status of the menu item or the mode it controls. (A menu item can have a mark or a submenu, but not both.)
- The symbol for the Command key ( ) and another 1-byte character to the right of the menu item's text (referred to as the **keyboard equivalent** of a command). (An item that has a keyboard equivalent cannot have a submenu, a small icon or a reduced icon.)
- A triangular indicator to the right of a menu item's text to indicate that the item has a submenu. (An item that has a submenu cannot have a keyboard equivalent, a marking character, a small icon or a reduced icon.)
- A font style (bold, italic, etc.) for the menu item's text.
- The text of the menu item.
- The ellipsis character (…) as the last character in the text of the menu item, indicating that, before executing the command, the application will display a dialog box requesting more information from the user. (The ellipsis character should not be used in menu items which display informational dialogs or a confirmational alert.3)
- A dimmed appearance when the application disables the item. (When the menu title is dimmed, all menu items in that menu are also dimmed.)

A menu can contain any number of menu items; however, only the first 31 can be disabled.

#### **Groups of Menu Items**

Where appropriate, menu items should be grouped, with each group separated by a divider. For example, a menu can contain commands which perform actions and commands which set attributes. The action commands which are logically related should be grouped, as should attribute commands which are interdependent. The attribute commands which are mutually exclusive, and those which form accumulating attributes (for example, Bold, Italic and Underline), should also be grouped.

#### **Keyboard Equivalents for Menu Commands**

The Menu Manager provides support for **Command-key equivalents**4. You detect a Command-key equivalent by examining the modifiers field of the event record for a keyboard event, which allows you to determine if the Command key was pressed at the same time as the keyboard event. If so, your application typically calls MenuKey, which determines if the one-byte character matches any of the keyboard equivalents defined for your menu items. (Note that MenuKey does not distinguish between uppercase and lowercase letters.)

**Reserved Keyboard Equivalents.** Apple reserves the following keyboard equivalents, which should be used in the File and Edit menus of your application:

 ${}^{3}$ It is interesting to note, however, that Apple itself does not always obey this rule. For example, choosing About This Macintosh... (note the ellipsis) from the Finder's Apple menu displays an informational dialog box only.

<sup>&</sup>lt;sup>4</sup>The term **keyboard equivalent** refers to a keyboard combination, such as -C, or any other combination of the Command key, another key<br>and one or more modifier keys. The term **Command-key equivalent** refers specific key and one other key other than a modifier key.

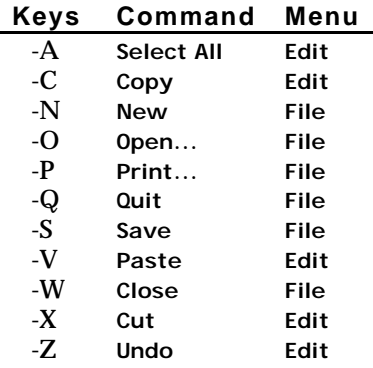

Other common keyboard equivalents are:

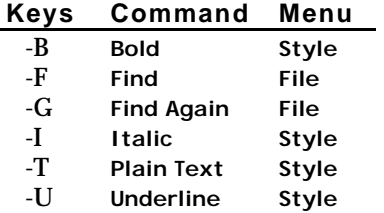

## **Menus Added Automatically By the Menu Manager**

The menus added automatically by the Menu Manager (the Help and Application menus) have icons as titles and are sometimes referred to as the **system-managed menus**. The Help menu is displayed only if space is available. The application menu is invariably displayed, overlapping the main part of a long menu if this becomes necessary.

Your application does not need to take any action if the user chooses an item from the Application menu. However, if the user chooses an item added by your application to the Help menu, your application is responsible for taking the appropriate action.

## **The Apple Menu**

The Apple menu should be defined as the first in your application. Typically, applications provide an About command as the first menu item, followed by a divider. The remaining items are, of course, controlled by the contents of the Apple Menu Items folder in the System folder.

To create your application's Apple menu, firstly define the Apple menu title, the characteristics of your application's About command and the divider following it in a 'MENU' resource. Then insert the contents of the Apple Menu Items folder into your application's Apple menu by calling AppendResMenu, with 'DRVR' specified as the resource type in the parameter the Type.

When the user chooses the About command, your application should display a dialog box or an alert box containing your application's name, version number, copyright information, any other information as required, and an OK button.

When the user chooses an item other than the About command, your application should call the OpenDeskAcc function, which schedules the chosen item for execution and then returns to your application. At the next call to WaitNextEvent, your application receives a suspend event and the chosen item becomes the foreground process.

## **The** File **Menu**

The standard File menu contains commands related to the management of documents, plus the Quit command. The standard commands (see Fig 1) should be supported by your application. Any other commands added to the standard section of the menu should pertain to the management of documents.

The actions your application should take when File menu commands are chosen are detailed at Chapter 13 — Printing and Chapter 14 — Files.

| File       |    |
|------------|----|
| Νеш        | жN |
| Open       | ж0 |
| Close      | жW |
|            |    |
| Save       | жs |
| Save As    |    |
| Page Setup |    |
| Print      | ЖP |
| Ouit       | жn |

**FIG 1 - STANDARD FILE MENU**

## **The** Edit **Menu**

The standard Edit menu (see Fig 2) provides commands which allow the user to edit the contents of their documents, to copy data between different applications using the Clipboard, and to facilitate data sharing between documents created by different applications via publish and subscribe.

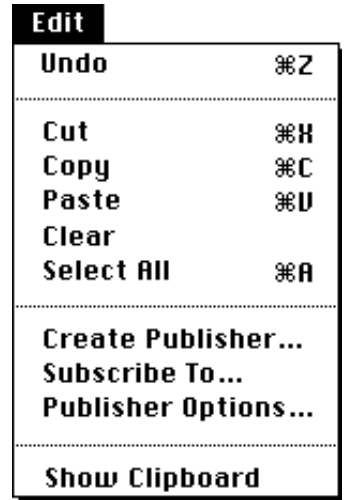

**FIG 2 - STANDARD EDIT MENU**

All Macintosh applications should include the standard editing commands (Undo, Cut, Copy, Paste and Clear) so as to support those operations in dialog boxes and in old-style desk accessories launched in the application's partition. (Old-style desk accessories utilise the host application's menus.)

An additional word or phrase should be added to Undo to clarify exactly what action your application will reverse. Other commands may be added if they are related to editing or changing the contents of your application's documents.

## **The Help Menu**

You can add items to the end of the Help menu to give the user access to any online help that your application provides in addition to help balloons. Items are added to the Help menu using HMGetHelpMenuHandle and AppendMenu. When adding items, include the name of your application in the command so as to indicate to the user just which application the help relates to.

#### **Help Balloons**

In the Help menu, the effect of selecting Show Balloons and Hide Balloons is global and affects all applications. The Help Manager provides balloons for the Apple, Help and Application menu titles, for items in the Application menu, and for the standard items in the Help menu. Your application should provide the content of help balloons for all other menu items and menus in your application.

## **The Application Menu**

When the user chooses an item from the Application menu, the Menu Manager handles the event as appropriate. For example, if the user chooses another application, the Menu Manager sends your application a suspend event.

## Font **Menus**

If your application has a Font menu, you should list in that menu the names of all currently available fonts (that is, all those residing in the Fonts folder in the System folder). Fonts are added to the Font menu using AppendResMenu or InsertResMenu, which add items to the specified menu in alphabetical order.

Your application should indicate which font is in use by adding a checkmark to the left of the name in the Font menu. If the current selection contains more than one font, a dash should be placed next to the name of each font the selection contains. When the user starts entering text at the insertion point, your application should display text in the current font.

## **Font Attributes**

Separate menus should be used to accommodate lists of font attributes such as styles and sizes. Since the system software supports both bitmapped and TrueType fonts, your application should not provide an upper limit for font sizes.

# **Pop-Up Menus**

Pop-up menus are used to present the user with a list of choices in a dialog box or window. They are identified by a downward pointing triangle within the **pop-up box** (see Fig 3).

Pop-up menus work well when your application needs to present several choices to the user and it is acceptable to hide these choices until the menu is opened. (Other methods of displaying choices are checkboxes and radio buttons.) Pop-up menus should not be used for multiple choice lists or as a way to provide more commands. They should contains attributes rather than actions; accordingly, Command-key equivalents should not be used in pop-up menus.

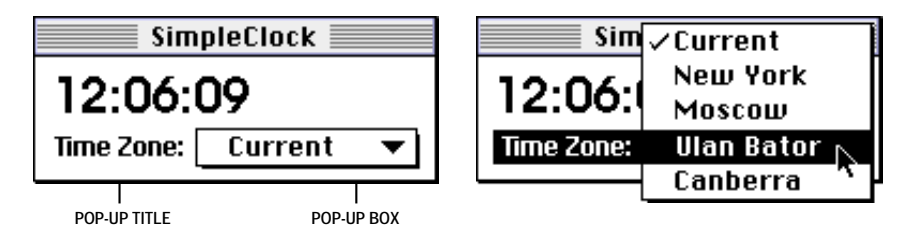

**FIG 3 - POP-UP MENU (EXAMPLE)**

If you do not provide a title for the pop-up menu, the current pop-up menu item serves as the title.

## **Pop-Up Control Definition Function**

The standard pop-up menu is actually implemented as a **control**, its appearance and behaviour being determined by a pop-up **control definition function**. If the menu is in a dialog box and your application uses the Dialog Manager, the Dialog Manager uses the pop-up control definition function

to display the pop-up menu and to handle all user interaction with the menu. The pop-up control definition function handles all highlighting and unhighlighting and adds the checkmark to the current menu item. When the user releases the mouse button, it changes the text in the pop-up box and stores the item number of the chosen item as the value of the control5.

#### **Use of Control Manager Routines**

The Control Manager function  $G_{\text{et}(\text{Control Value} \text{ may be used to retrieve the value of the control})$ .

If the pop-up menu is in one of your application's windows, your application needs to determine which control the cursor was in when the user pressed the mouse button. Your application can then use Control Manager routines to display the pop-up menu and to handle user interaction with the control.

#### **Type-In Pop-Up Menus**

Type-in pop-up menus (see Fig 4) are used to offer the user a list of choices while, at the same time, allowing the user to type in an additional choice.

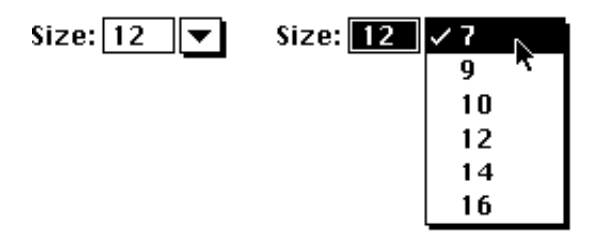

**FIG 4 - TYPE-IN POP-UP MENU (EXAMPLE)**

The standard pop-up control definition function, however, does not provide specific support for typein menus; accordingly, you must create your own control definition function to handle such menus.

# **Hierarchical Menus**

A hierarchical menu is a menu which has a submenu attached to it. Hierarchical menus should be used to provide the user with additional choices in the nature of attributes. They should not be used to provide additional commands. There should only ever be one hierarchical level, that is, there should be only one level of submenus.

# **Menu Records, Menu IDs, Item Numbers, and Menu Lists**

## **The Menu Record**

The Menu Manager maintains information about menus in **menu records**, a data structure of type MenuInfo defined in menus.p:

```
type
MenuInfo = record
 menuID: integer;
 menuWidth: integer;
 menuHeight: integer;
 menuProc: Handle;
 enableFlags:longint;
 menuData: Str255;
 end;
```
<sup>5</sup>Controls and their values are explained at Chapter 5 — Controls.

```
MenuPtr = ^{\wedge}MenuInfo;
MenuHandle = ^{\wedge}MenuPtr;
MenuRef = MenuHandle:
```
You typically specify most of this information in a 'MENU' resource. When you create a menu, the Menu Manager creates a menu record for the menu and returns a handle to that record. The Menu Manager automatically updates the menu record when you make any changes to the menu.

## **Menu IDs**

To refer to a menu, you usually use either the menu's ID or the handle to the menu's menu record. Accordingly, you must assign a **menu ID** to each menu in your application as follows:

- Pull-down and pop-up menus must use a menu ID greater than 0.
- Submenus of an application must use a menu ID of from 1 to 235.

## **Item Numbers**

To refer to a menu item, you use the item's **item number**. Item numbers in a menu start at 1.

## **The Menu List**

The **menu list** contains handles to the menu records of one or more menus (although a menu list can, in fact, be empty). The end of a menu list contains handles to the menu records of submenus and popup menus, if any, the phrase "submenu portion of the menu list" referring to this portion of the list.

When your application initialises the Menu Manager, the Menu Manager creates the menu list. The menu list is initially empty but changes as your application adds menus to it or removes menus from it.

# **Creating Your Application's Menus**

## **Creating Resources**

#### **Creating** 'MENU' **Resources for Menus**

A 'MENU' resource defines the menu title and the characteristics of menu items in a menu. The following is a typical 'MENU' resource in Rez format, in this case a resource for the Apple menu:

```
#define mApple 128
...
resource 'MENU' (mApple, preload) /* Resource ID, preload resource. */
{
 mApple, / Menu ID. */textMenuProc, /* Uses standard menu definition procedure. */
 0b1111111111111111111111111111101, /* Enable About, disable divider, enable rest. */
 enabled, /* Enable menu title. */
 apple, \frac{1}{2} /* Menu title. */
 {
    "About This Application…", /* FIRST MENU ITEM text. */
      noicon, \frac{1}{2} 1 con number (if any). \frac{1}{2} nokey.
      nokey, \frac{1}{2} Meyboard equivalent or submenu or icon. */<br>nomark, \frac{1}{2} Marking character or submenu ID */
      nomark, \frac{1}{2} Marking character or submenu ID. \frac{1}{2}plain; /* Style of menu item text. *//* SECOND MENU ITEM text. */noi con, nokey, nomark, plain
 }
};
```
**Resource ID and Menu ID.** The resource ID for this menu is specified as 128. Any number equal to or greater than 128 may be used as the resource ID for a menu. By convention, 128 is used as the resource ID of the Apple menu and sequential numbers are used for the remaining menus. Also by convention, the menu ID is usually set to the same number as the resource ID, though this is not strictly necessary. (As previously stated, any number greater than 0 may be used as the menu ID of a pulldown or pop-up menu.)

**Menu Definition Procedure.** The listing specifies that this menu uses the standard menu definition procedure. The constant textMenuProc represents the standard 'MDEF' resource ID.

**Item Enable/Disable.** The 32-bit number, which is expressed as a 31-bit field followed by a Boolean field, indicates whether the corresponding menu item is to be enabled or disabled, with bit 0 indicating whether the menu is enabled or disabled.

**Title.** The title of the menu is specified by the constant apple, causing the Menu Manager to use a small Apple icon as the title of the menu.

**Item Text and Characteristics.** The listing then defines the text and other characteristics of each menu item. By specifying various combinations of values in the icon field and keyboard equivalent field, you can define an icon (normal, small, reduced or colour), a keyboard equivalent, or a submenu. (Some of these characteristics are, as previously explained, mutually exclusive.)

#### **Creating** 'MENU' **Resources for Submenus**

When a submenu is attached to a menu item in a pull-down menu, the name of the menu item is the title of the attached submenu. In Rez, you can specify that a particular menu item has a submenu by identifying this characteristic (using the hierarchical Menu constant) when you define the menu item in its 'MENU' resource. You identify the menu ID of the submenu in place of the marking character. In the following example of a Rez input for a 'MENU' resource, Label style is the menu item text and mSubMenu is the menu ID of the submenu:

```
#define mOutline 135
#define mSubMenu 181
...
resource 'MENU' (mOutline, preload)
{
 mOutline,
 textMenuProc,
  0b0000000000000000000000000010000,
  enabled,
  "Outline", /* Menu title */
  {
    "Expand", noicon, "E", nomark, plain;
    "Collapse", noicon, nokey, nomark, plain;
                    noicon, hierarchicalMenu, mSubMenu , plain
 }
};
resource 'MENU' (mSubMenu, preload)
{
 mSubMenu ,
 textMenuProc,
 0b0000000000000000000000000000011,
  enabled,
  "Label Style ", /* Menu title (ignored because defined by parent item text.) */
  {
    "Alphabetic", noicon, nokey, nomark, plain;
    "Bullet", noicon, nokey, nomark, plain
 }
};
```
The menu items of a submenu are defined in the same way as for a pull-down menu

#### **Creating an** 'MBAR' **Resource**

Your application's menu bar is defined in an 'MBAR' resource. An example is as follows:

#define rMenuBar 128 #define mApple 128 #define mFile 129 #define mEdit 130

```
...
resource 'MBAR' (rMenuBar, preload) /* Resource ID, preload */
{
  { mApple, mFile, mEdit }; /* Resource IDs of menus in this menu bar */
};
```
## **Help Balloons -** 'hmmu' **Resources**

You should also define Help balloons for each of your application's menu items and each menu title. Help balloons are defined in 'hmmu' resources.

## **Creating the Menu Bar and Pull-Down Menus**

Your application should call GetNewMBar to create a menu list as defined in an 'MBAR' resource. GetNewMBar returns a handle to the created menu list. For each menu defined by the resource, GetNewMBar creates a menu record, creates each menu according to the menu definition in its corresponding 'MENU' resource, and inserts each menu into the menu list.

SetMenuBar should then be used to set the **current menu list** as the menu list created by your application. A call to DrawMenuBar completes the process by drawing the menu bar, displaying all the menu titles in the current menu list.

## **Adding Menus to the Menu List**

A menu may be added to the current menu list using one of the following procedures:

- Read the relevant 'MENU' resource in with GetMenu, add it to the current menu list with InsertMenu, and update the menu bar with DrawMenuBar.
- Use NewMenu to create a new empty menu, use AppendMenu, InsertMenuItem, InsertResMenu, or AppendResMenu to fill the menu with menu items, add the menu to the current menu list using InsertMenu, and update the menu bar using DrawMenuBar.

Note that GetMenuHandle may be used to obtain a handle to the menu record of any menu in the current menu list.

## **Creating a Hierarchical Menu**

GetNewMBar does not read in the resource descriptions of submenus but simply records the menu ID of any submenu in the menu record. Submenu descriptions are read in with GetMenu and the submenu is inserted in the current menu list using InsertMenu, with the constant hierMenu passed as the second parameter to that call.6

## **Creating a Pop-Up Menu**

As previously stated, pop-up menus are actually implemented as controls. To create a pop-up menu, define the pop-up menu and its menu items in the same way as for other menus (that is, using a 'MENU' resource), create a control which uses the standard pop-up control definition function (that is, specify the popupMenuProc constant in procID field of the resource description of the control), and associate the control with a window or dialog box7.

If you specify popupMenuProc in the procID field of the resource description of a control, when your application creates the control (with a call to GetNewControl), the Control Manager creates the pop-up control, which includes the pop-up title and the pop-up box with a one-pixel drop shadow.

 $6$ As the user traverses menu items, if an item has a submenu, the MenuSel ect function looks in the submenu portion of the menu list for the submenu. It then searches for a menu with a defined menu ID that matches the menu ID specified by the hierarchical menu item. If it finds a match, it attaches the submenu to the menu item.

<sup>7</sup>If you add the constant useWFont to the constant popupMenuProc, the pop-up title and menu item text will be drawn in the current graphics port's font rather than the system font.

#### **Pop-up Menus in Dialog Boxes**

Dialog Manager or Control Manager routines, not Menu Manager routines, are used to display and manage pop-up menus. For example, if you define a modal dialog box that contains a pop-up control and use the Dialog Manager to display and help handle events in the dialog box, the Dialog Manager automatically uses the pop-up control definition function to draw the control and handle all user interaction. The Control Manager function Get Control Value will get the value of the control, which will equate to the number of the item selected by the user.

#### **Pop-up Menus in Windows**

If your application defines a control in one of your application's windows, you can use TrackControl and other Control Manager routines to handle the pop-up menu.

# **Changing the Appearance of Items in a Menu**

Menu Manager routines may be used to change the appearance of items in a menu, for example, the font style, text or other characteristics. Most of the routines which get or set menu characteristics require three parameters:

- A handle to the menu record of the menu containing the desired item.
- The number of the menu item.
- A variable which either specifies the data to set or identifies where to return information about that item.

## **Enabling and Disabling Menu Items**

Specific menu items or entire menus are disabled and enabled using Di sableMenu and EnableMenu, which both take a handle to the menu record that identifies the desired menu and either the item number of the menu to be enabled/disabled or a value of 0 to indicate that the entire menu is to be enabled/disabled.

When an entire menu is disabled or enabled, DrawMenuBar should be called to update the appearance of the menu bar. If you do not need to update the menu bar immediately, you can use Inval MenuBar instead of DrawMenuBar, causing the Event Manager to redraw the menu bar the next time it scans for update events. This will reduce the menu bar flicker which will occur if DrawMenuBar is called more than once in rapid succession.

If you disable an entire menu, the Menu Manager dims that menu's title at the next call to DrawMenuBar and dims all menu items when it displays the menu. If you enable an entire menu, the Menu Manager enables only the menu title and any items that you did not previously disable individually.

## **Changing the Text and Font Style of Menu Items**

GetMenuItemText and SetMenuItemText are used to get and set the text of a menu item. GetItemStyle and SetItemStyle are used to get and set the font style of a menu item.

## **Changing the Mark and Icons of Menu Items**

GetItemMark and SetItemMark are used to get and set the marking character of a menu item. GetItemIcon and SetItemIcon are used to get and set the icon of a menu.

# **Adding Items to a Menu**

## **Adding Items Other Than the Names of Resources**

AppendMenu or InsertMenuItem are used to add items other than the names of resources (such as font resources) to a previously created menu. These functions allow you to specify the same characteristics for menu items as are available when defining a 'MENU' resource. They require:

- A handle to the menu record of the menu involved.
- A string describing the items to add.

The string consists of the text of the menu item and any required characteristics. You can specify a hyphen as the menu item text to create a divider line. You can also use various **metacharacters** in the text string to separate menu items and to specify the required characteristics. The following metacharacters may be used:

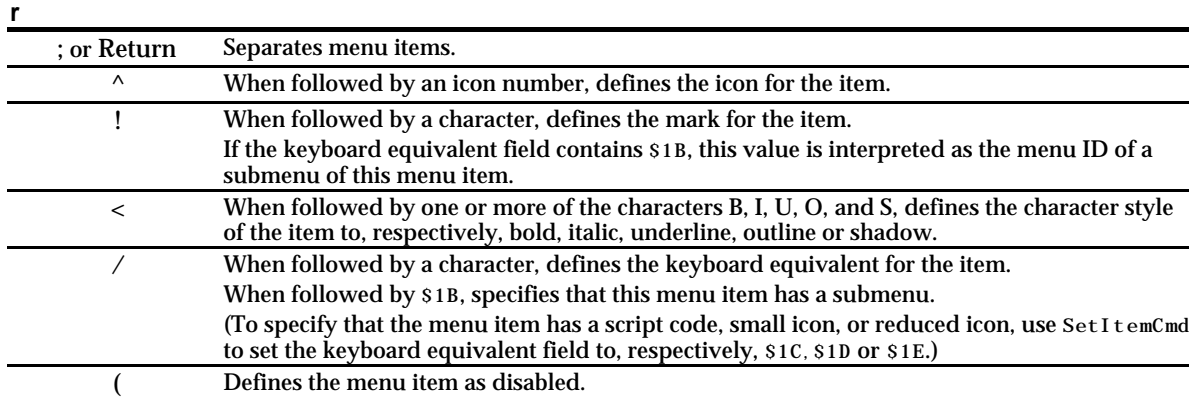

#### **MetaCharacte Description**

As an example of the use of metacharacters, the following is a string list ('STR#') resource, in Rez input format, which stores the text of some menu items:

```
resource 'STR#' (300, "Text for appended menu items") {
{
   \hspace{0.1cm}\mathcal{N}^* [1] \hspace{0.1cm} */
  "Pick a Colour…";
   /* [2] */"(^{2} ! = Everything < B/E";
}
};
```
The second string in this resource uses metacharacters to specify that the menu item is to be disabled, that it has an icon with a resource ID 258  $(2+256)^8$ , that it has the "=" character as a marking character, that the text style is bold, and that the item has a keyboard equivalent of Command-E.

#### **Examples**

The following code uses AppendMenu to append a menu item with no specific characteristics other than its text to the menu identified by the menu handle. The text for the menu item is "Pick a Colour…" as stored in the preceding 'STR#' resource.

```
var
    myMenu: MenuHandle;
    itemString: string;
...
myMenu := GetMenuHandle(mLibrary);
```
<sup>8</sup>The Menu Manager adds 256 to the number you specify, and uses the result as the icon's resource ID.

```
GetIndString(itemString,300,1);
AppendMenu(myMenu, itemString);
```
To insert an item after a given menu item, use InsertMenuItem. The following code inserts the menu item "Everything" after the menu item with the item number specified in the iRed constant:

```
var
    myMenu: MenuHandle;
    itemString: string;
...
myMenu := GetMenuHandle(mColours);
GetIndString(itemString, 300, 2);
InsertMenuItem(myMenu, itemString, iRed);
```
The following code appends multiple items to the Edit menu using AppendMenu:

```
var
    myMenu: MenuHandle;
...
myMenu := GetMenuHandle(mEdit);
AppendMenu(myMenu, 'Undo/Z; -; Cut/X; Copy/C; Paste/V');
```
InsertMenuItem differs from AppendMenu in the way it handles the given text string when that string contains multiple items, inserting them in reverse order. This code is equivalent to the last line of the preceding code:

InsertMenuItem(myMenu, 'Paste/V; Copy/C; Cut/X-;-; Undo/Z', 0);

The following code adds a divider to the Edit menu:

```
myMenu := GetMenuHandle(mFile);
AppendMenu(myMenu,'(-');
```
#### **Adding Items Comprising Resource Names to a Menu**

AppendResMenu or InsertResMenu may be used to add items that consist of resource names to a menu.

For example, you can use AppendResMenu to add the names of all font resources in the Fonts folder as menu items in your application's Font menu. Similarly, AppendResMenu can be used to add all of the items from the Apple Menu Items folder to your application's Apple menu (with 'DRVR' specified as the resource type in the call). These are common instances of when you will need to add items not already defined in a 'MENU' resource.

Items are added to your application's Help menu using AppendMenu or InsertMenuItem.

## **Handling Menu Choices**

## **Determining the Menu ID and Menu Item —** MenuSelect **and** MenuKey

When the user presses the mouse button while the cursor is in the menu bar, your application should first adjust its menus (that is, enable or disable menu items and add or remove marks as required) and then call MenuSelect. MenuSelect tracks the mouse, displays menus, highlights menu titles, displays and highlights enabled menu items, handles all user activity until the user releases the mouse button, and returns a long integer as its function result. The long integer contains the menu ID in the high word and the item number in the low word.

If some of your menu items have keyboard equivalents, your application should detect such key-down events. If an examination of the modifiers field of the event record reveals that the Command key was down, your application should first adjust its menus and then call MenuKey. MenuKey scans the current menu list for a menu item that has a matching keyboard equivalent. Like MenuSel ect, MenuKey returns a long integer indicating which menu item was chosen.

If the user did not actually choose a menu command with the mouse, or if the user pressed a keyboard combination which did not map to a keyboard equivalent, MenuSelect and MenuKey return 0 in the high word, the value in the low word being undefined.

The long word returned by MenuSel ect and MenuKey should be passed as a parameter to an applicationdefined function which switches according to the menu ID in the high word and passes the low word to other application-defined functions which respond appropriately to that menu command.

## **Unhighlighting the Menu Title**

Recall that one of the actions of MenuSel ect and MenuKey is to highlight the menu title. Ordinarily, your application should not unhighlight the menu title (using HiLiteMenu) until it performs the action associated with the menu command chosen by the user. However, if, in response to a menu command, your application displays a modal dialog box containing an editable text item, you should unhighlight the menu title immediately so that the user can access the Edit menu.

## **Adjusting Menus**

Menu adjustment should be on the basis of the type of window that is currently the frontmost window, for example, a text window, a desk accessory, a modal dialog box or a modeless dialog box. Accordingly, the application-defined menu adjustment function should first determine which window is the front window. The following are examples of menu adjustment functions:

```
procedure doAdjustMenus;
var
myWindowPtr: WindowPtr;
windowType: integer;
begin
myWindowPtr:= FrontWindow;
windowType := doGetWindowType(myWindowPtr);
case windowType of
  kMyDocWindow:
    begin
    doAdjustFileMenuForDocWindow;
    doAdjustEditMenuForDocWindow;
    {Adjust others.}
    end;
  kMyDialogWindow:
    begin
    doAdjustMenusForDialogs;
    end;
  kNil:
    begin
    doAdjustMenusNoWindows;
    end;
end;
  {of case statement}
DrawMenuBar;
end;
{of procedure doAdjustMenus}
procedure doAdjustFileMenuForDocWindow;
var
menuHdl: MenuHandle;
begin
menuHdl := GetMenuHandle(mFile);
EnableItem (menuHdl, iNew);
EnableItem (menuHdl, iOpen);
EnableItem(menuHdl, iClose);
```

```
DisableItem(menuHdl, iSave);
DisableItem(menuHdl, iSaveAs);
DisableItem(menuHdl, iPageSetup);
DisableItem(menuHdl, iPrint);
EnableItem (menuHdl, iQuit);
end;
  {of procedure doAdjustFileMenuForDocWindow}
```
## **Handling Apple Menu Choices**

When the user chooses an item in the Apple menu, MenuSelect returns the menu ID of your application's Apple menu in the high word and the item number in the low word.

If your application provides an About command as the first menu item in the Apple menu, and the user chooses this item, you should display the About box. Otherwise, your application should use the GetMenuItemText function to get the menu item text and then call the OpenDeskAcc function, passing the text of the chosen menu item as a parameter.

The OpenDeskAcc function prepares to open the desktop object chosen by the user. For example, if the user chose a document created by the SimpleText application, OpenDeskAcc schedules SimpleText for execution (or prepares to open it if it was not already open) and returns to your application. On your application's next call to WaitNextEvent, your application receives a suspend event and the Process Manager makes SimpleText the foreground process, instructing it to open the chosen document.

## **Handling Help Menu Choices**

Both the MenuSelect and MenuKey functions return the kHMHelpMenuID constant (-16490) in the high word if the user chooses an appended item from the Help menu. The item number of the appended item is returned in the low word. When the kHMHelpMenuID constant is detected, an application-defined function should be called to respond to the user's choice of a Help menu command. That function must accommodate the fact that Apple reserves the right to change the number of standard items in the Help menu.

## **Handling a Size Menu**

#### **Preamble**

Font sizes in Size menus should be outlined to indicate which sizes are directly provided by the current font. For bitmapped fonts, you should outline only those sizes that exist in the Fonts folder. For TrueType fonts, all sizes supported by that font should be outlined. The current font size should be indicated with a checkmark. If the current selection contains more than one font size, a dash should be placed next to each font size in the selection.

Size menus should, in addition to displaying available font sizes, provide an Other command to enable the user to specify a size not currently listed in the menu. When the user chooses the Other command, the current font size should be displayed in a dialog box which allows the user to enter the desired font size. If the user chooses a size not already in the menu, a check mark should be added to the Other menu item and the chosen size should be added in parenthesis to the text of the Other command.

#### **Handling the Menu Choice**

The following is an example application-defined function which handles a user's choice of an item in the Size menu:

procedure doHandleSizeCommand(menuItem: integer); var numItems: integer; addItem: boolean; sizeChosen: longint;

```
begin
numItems := CountMItems(GetMenuHandle(mSize));
if (menuItem = numItems) {If user chose Other, display dialog box.}
thenbegin
   doDisplayOtherBox(sizeChosen);
              {If the user-specified size is not in the menu, add a checkmark to the
          Other command and add the new font size to the text of the Other command.}
   end
elsebegin {User chose a size.}
   doRemoveMarksFromSizeMenu; {Remove marks from item/s showing previous size.}
   CheckItem(GetMenuHandle(mSize), menuItem, true); {Add mark to chosen item}
   sizeChosen := doItemToSize(menuItem); {Convert item number to font size.}
   end;
doResizeSelection(sizeChosen); {Update document state or user selection.}end;
```
# **Accessing Menus From Alert and Dialog Boxes**

When alert boxes and dialog boxes are displayed, the Dialog Manager and the Menu Manager interact to provide varying degrees of access to menus in your menu bar. In some circumstances, you can rely on the system software to disable the appropriate menus and menu items. In other circumstances, you application must contribute to, or control, the matter of menu access.

The subject of menu access when alert boxes, modal dialog boxes, moveable modal dialog boxes, and modeless dialog boxes are displayed is somewhat involved, and is addressed in detail at Chapter 6 — Dialogs and Alerts.

# **Main Menu Manager Constants, Data Types and Routines**

## **Constants**

**For** markChar **Parameter of SetItemMark Calls**

 $noMark = 0$ commandMark = 17 checkMark = 18  $diamondMark = 19$ appleMark  $= 20$ 

**For** beforeID **Parameter of** InsertMenu **to Insert Submenu or Pop-up Menu Into the Submenu Portion of the Menu List**

hierMenu  $= -1$ 

# **Data Types**

#### **Menu Record**

```
type
 MenuInfo = record
   menuID: integer;
    menuWidth: integer;
   menuHeight: integer;
   menuProc: Handle;
   enableFlags:longint;
   menuData: Str255;
 end;
 MenuPtr = ^{\wedge}MenuInfo:
 MenuHandle = ^{\wedge}MenuPtr;
 MenuRef = MenuHandle;
```
#### **Routines**

**Note:** Some Menu Manager routines can be accessed using more than one spelling of the routine's name, depending on the interface files supported by your development environment. The following reflects the newest spellings, as specified in version 2.1 of the Universal Interfaces.

#### **Initializing the Menu Manager**

procedure InitMenus;

#### **Creating Menus**

function NewMenu(menuID: integer; menuTitle: ConstStr255Param): MenuRef; function GetMenu(resourceID: integer): MenuRef;

#### **Adding Menus to and Removing Menus From the Current Menu List**

procedure InsertMenu(theMenu: MenuRef; beforeID: integer);<br>procedure DeleteMenu(menuID: integer); DeleteMenu(menuID: integer); procedure ClearMenuBar;

#### **Getting a MenuBar Description From an '**MBAR' **resource**

function GetNewMBar(menuBarID: integer): Handle;

#### **Getting and Setting the Menu Bar**

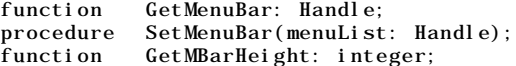

#### **Drawing the Menu Bar**

procedure DrawMenuBar; procedure InvalMenuBar;

#### **Responding to User Choice of a Menu Command**

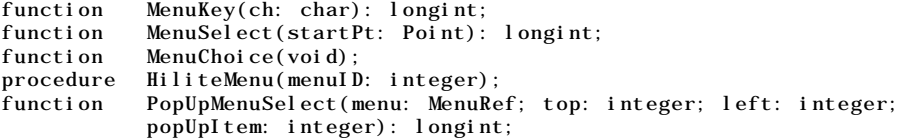

#### **Getting a Handle to a Menu Record**

function GetMenuHandle(menuID: integer): MenuRef; function HMGetHelpMenuHandle(var mh: MenuRef): OSErr;

#### **Adding and Deleting Menu Items**

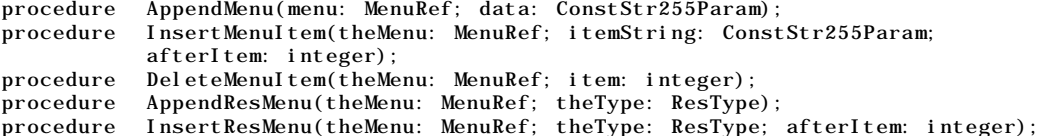

#### **Getting and Setting the Appearance of Menus**

procedure EnableItem(theMenu: MenuRef; item: integer); procedure DisableItem(theMenu: MenuRef; item: integer); procedure GetMenuItemText(theMenu: MenuRef; item: integer; var itemString: Str255); procedure SetMenuItemText(theMenu: MenuRef; item: integer; itemString: ConstStr255Param); procedure GetItemStyle(theMenu: MenuRef; item: integer; var chStyle: Style); procedure SetItemStyle(theMenu: MenuRef; item: integer; chStyle: Style); procedure GetItemMark(theMenu: MenuRef; item: integer; var markChar: char); procedure SetItemMark(theMenu: MenuRef; item: integer; markChar: char); procedure CheckItem(theMenu: MenuRef; item: integer; checked: boolean); procedure GetItemIcon(theMenu: MenuRef; item: integer; var iconIndex: Byte); procedure SetItemIcon(theMenu: MenuRef; item: integer; iconIndex: integer);

procedure GetItemCmd(theMenu: MenuRef; item: integer; var cmdChar: char); procedure SetItemCmd(theMenu: MenuRef; item: integer; cmdChar: char);

#### **Disposing of Menus**

procedure DisposeMenu(theMenu: MenuRef);

#### **Counting Items in a Menu**

function CountMItems(theMenu: MenuRef): integer;

#### **Highlighting the Menu Bar**

procedure FlashMenuBar(menuID: integer); procedure SetMenuFlash(count: integer);

#### **Recalculating Menu Dimensions**

procedure CalcMenuSize(theMenu: MenuRef);

# **Demonstration Program**

```
1 { ######################################################################################
2 // MenusPascal.p
3 // #####################################################################################
4 //
5 // This program:
6 //7 // • Opens a window.
8 / /<br>9 // •
9 // • Creates these pull-down menus: Apple, File, Edit, Font, Size and Special.
\begin{array}{cc} 10 & \frac{7}{1} \\ 11 & \frac{7}{1} \end{array}11 // The Apple menu includes an 'About…' menu item for the program.
\begin{array}{cc} 12 & // \\ 13 & // \end{array}13 // The second menu item in the Special menu contains a submenu.
14 //
15 // A 'Help' menu item for the program is appended to the Help menu.
\frac{16}{17} // .
17 // • Creates a pop-up menu in the window.
18 //
19 // • Displays text in the window indicating the menu selection made by the user.
20 /21 // The implementation of the Size menu is nominal only. The current size is indicated
22 // with a checkmark; however, the number of sizes shown is not font-dependent and there
23 // is no 'Other' item.
24 //
25 // Because the primary purpose of the program is to demonstrate menu creation and
26 // handling, no code is included to update and activate/deactivate the window or to
27 // respond to events which are not relevant to the demonstration.<br>28 //
    /29 // The program is terminated by selecting Quit from the File menu, by pressing the
30 // keyboard equivalent for that item (Command-Q), or by clicking in the window's go-away
    // box.32 //
33 // The program utilises the following resources:
34 //<br>35 // •
35 // • A 'WIND' resource (purgeable) (initially not visible).
36 //
37 // • An 'MBAR' resource (preload, non-purgeable).
38 //
39 // • 'MENU' resources for the drop-down, hierarchical and pop-up menus (all preload,
40 // all non-purgeable).
41 //
42 // • A 'CNTL' resource for the pop-up menu (purgeable).
43 //
44 // ##################################################################################### }
45
46 program MenusPascal(input, output);
47
48 { ………………………………………………………………………………………………………………… include the following Universal Interfaces }
49
50 uses
51
```

```
52 Windows, Fonts, Menus, Controls, TextEdit, Dialogs, Quickdraw, Devices, Events, Types,
        53 Processes, Memory, Balloons, ToolUtils, QuickdrawText, OSUtils, Segload, Sound;
54
55 { ………………………………………………………………………………………………………………………………………………… define the following constants }
\frac{56}{57}const
58
59 mApple = 128;<br>60 i About = 1;
        iAbout = 1;
61
62 mFile = 129;<br>63 iQuit = 11i Quit = 11;
64
 65 mEdit = 130;
66 iUndo = 1;
67 i Cut = 3;<br>68 i Copy = 4
68 iCopy = 4;<br>69 i Paste = 5iPaste = 5;
70 iClear = 6;
71
      mFont = 131;73
74 mStyle = 132;<br>
75 iPlain = 1;
        iPlain = 1;
76 iBold = 3;
 77 iItalic = 4;<br>78 iUnderline =
        iUnderline = 5;
79 i Outline = 6;
 80 iShadow = 7;
81
82 mSize = 133;<br>83 iTen = 1;
       iTen = 1;84 iTwelve = 2;
85 i Eighteen = 3;<br>86 i TwentyFour =
        i TwentyFour = 4;
87
88 mSpecial = 134;
89 iFirstItem = 1;<br>90 hmSecondItem =
        hmSecondItem = 100;91 siFirstSub = 1;
 92 siSecondSub = 2;
93
94 pControlResID = 128;<br>95 pSydney = 1;
        95 pSydney = 1;
96 \overrightarrow{pNewYork} = 2;
97 pLondon = 3;<br>98 pRome = 4;
        pRome = 4;
99
100 rWindowResource = 128;
\begin{array}{c} 101 \\ 102 \end{array}\{103
104 var
105
106 gDone : Boolean;
107 gCurrentFont : integer;<br>108 gCurrentStyle : Style;
108 gCurrentStyle : Style;
109 gCurrentSize : integer;
110 eventRec : EventRecord;
111 myWindowPtr : WindowPtr;
\begin{array}{c} 112 \\ 113 \end{array}113 { ######################################################################## ProcedureName }
114
115 procedure DoInitManagers;
\frac{116}{117}begin
118 MaxApplZone;
119 MoreMasters;
120
121 InitGraf(@qd.thePort);
122 InitFonts;<br>123 InitWindow
        InitWindows;
124 InitMenus;<br>125 TEInit;
        TEInit;
126 InitDialogs(nil);
127
```

```
128 InitCursor;<br>129 FlushEvents
        FlushEvents(everyEvent, 0);
130 end;
131 {of procedure DoInitManagers}
132
133 { ###################################################################### DrawItemString }
134
135 procedure DrawItemString(eventString : string);
136
137 var
138 tempRegion : RgnHandle;<br>139 myWindowPtr : WindowPtr
        myWindowPtr : WindowPtr;
140 scrollBox : Rect;
141
142 begin
143 myWindowPtr := FrontWindow;
144 tempRegion := NewRgn;
145
146 scrollBox := myWindowPtr^.portRect;<br>147 scrollBox.top := scrollBox.top + 50
        \text{1Box} \text{1Box} \text{1Box} \text{1Box} \text{1div} \text{1div} \text{1div} \text{1div} \text{1div} \text{1div} \text{1div} \text{1div} \text{1div} \text{1div} \text{1div} \text{1div} \text{1div} \text{1div} \text{1div} \text{1div} \text{1div} \text{1div} \text{1div} \text{1div} \text{1148
149 ScrollRect(scrollBox, 0, -24, tempRegion);
150 DisposeRgn(tempRegion);
151
152 MoveTo(8, 286);
153 DrawString(eventString);<br>154 end;
        end:
155 {of procedure DrawItemString}
156
157 { ############################################################ DoCheckForControlAndValue }
158
159 function DoCheckForControlAndValue(eventRec : EventRecord;
160 myWindowPtr: WindowPtr) : integer;
161
162 var
163 controlHdl : ControlHandle;
164 startControlValue, finishControlValue, ignored : integer;
165
166 begin
167 SetPort(myWindowPtr);
168 Global ToLocal (event Rec. where);
169
170 if (FindControl(eventRec.where, myWindowPtr, controlHdl) <> 0) then
171 begin
172 startControlValue := GetControlValue(controlHdl);
173 ignored := TrackControl(controlHdl, eventRec.where, ControlActionUPP(-1));
174 finishControlValue := GetControlValue(controlHdl);
175 end;
176
177 if (finishControlValue <> startControlValue)
178 then DoCheckForControlAndValue := finishControlValue
179 else DoCheckForControlAndValue := 0;
180
181 end;
182 {of function DoCheckForControlAndValue}
183
     184 { ######################################################################## DoAdjustMenus }
185
186 procedure DoAdjustMenus;
187
188 begin
189
190 {Adjust menus here}
191
192 end;
193 {of procedure DoAdjustMenus}
194
195 { #################################################################### DoPopupMenuChoice }
196
197 procedure DoPopupMenuChoice(popupItem : integer);
198
        begin
200 case (popupItem) of
201
202 pSydney:
203 begin
```

```
204 DrawItemString('Sydney');<br>205 end;
            end;
206
207 pNewYork:
208 begin<br>209 Drawl
            DrawItemString('New York');
210 end;
\begin{array}{c} 211 \\ 212 \end{array}pLondon:
213 begin
214 DrawItemString('London');<br>215 end;
            end;
\frac{216}{217}pRome:
218 begin
219 DrawItemString('Rome');<br>220 end;
220 end;<br>221 end:
          end:
222 {of case statement}
\begin{array}{c} 223 \\ 224 \end{array}end:
225 {of procedure DoPopupMenuChoice}
\begin{array}{c} 226 \\ 227 \end{array}227 { ########################################################################## DoAppleMenu }
228
229 procedure DoAppleMenu(menuItem : integer);
230
231 var
        itemName : string;
233 daDriverRefNum : integer;
\begin{array}{c} 234 \\ 235 \end{array}235 begin
        if (menuItem = iAbout)
237 then DrawItemString('About Menus…')
238
          el sebegin
240 GetMenuItemText(GetMenuHandle(mApple), menuItem, itemName);
241 daDriverRefNum := OpenDeskAcc(itemName);
242 end;
243
244 end;<br>245 { 0
          245 {of procedure DoAppleMenu}
\frac{246}{247}247 { ########################################################################### DoFileMenu }
248
249 procedure DoFileMenu(menuItem : integer);
\frac{250}{251}begin
252 if (menuItem = iQuit) then<br>253 gDone := true;
253 gDone := true;
        end:
255 {of procedure DoFileMenu}
\frac{256}{257}257 { ########################################################################### DoEditMenu }
258
259 procedure DoEditMenu(menuItem : integer);
260
261 begin
        case (menuItem) of
263
264 iUndo:
265 begin
            DrawItemString('Undo');
267 end;
\frac{268}{269}i Cut:
270 begin
271 DrawItemString('Cut');
272 end;
273
274 i Copy:<br>275 begi
            begin
276 DrawItemString('Copy');<br>277 end;
            end;
278
279 iPaste:
```

```
280 begin
           DrawItemString('Paste');
282 end;
\begin{array}{c} 283 \\ 284 \end{array}iClear:
285 begin
286 DrawItemString('Clear');
287 end;
288
289 end;
290 {of case statement}
291
292 end;
293 {of procedure DoEditMenu}
294
295 { ########################################################################### DoFontMenu }
296
297 procedure DoFontMenu(menuItem : integer);
298
299 var
300 fontMenuHdl : MenuHandle;
301 fontName : string;
302 fontNumber : integer;
303
304 begin
305 fontMenuHdl := GetMenuHandle(mFont);
306
307 CheckItem(fontMenuHdl, gCurrentFont, false);
308 CheckItem(fontMenuHdl, menuItem, true);
309
310 gCurrentFont : = menuItem:
311
312 GetMenuItemText(fontMenuHdl, menuItem, fontName);
313 GetFNum(fontName, fontNumber);<br>314 TextFont(fontNumber);
       TextFont(fontNumber);
315
316 DrawItemString(fontName);
317
318 end;
319 {of procedure DoFontMenu}
\begin{array}{c} 320 \\ 321 \end{array}321 { ########################################################################## DoStyleMenu }
322
323 procedure DoStyleMenu(menuItem : integer);
324
325 var
       styleMenuHdl : MenuHandle;
327
328 begin
      case (menuItem) of
330
331 iPlain:
332 begin
           gCurrentStyle := [];
334 end;
\begin{array}{c} 335 \\ 336 \end{array}i Bold:
337 begin
338 if (bold in gCurrentStyle)
339 then gCurrentStyle := gCurrentStyle - [bold]
340 else gCurrentStyle := gCurrentStyle + [bold];
341 end;
342
343 iItalic:
           begin
345 if (italic in gCurrentStyle)
346 then gCurrentStyle := gCurrentStyle - [italic]
347 else gCurrentStyle := gCurrentStyle + [italic];
348 end;
349
350 iUnderline:
           begin
352 if (underline in gCurrentStyle)
353 then gCurrentStyle := gCurrentStyle - [underline]
354 else gCurrentStyle := gCurrentStyle + [underline];
355 end;
```

```
\frac{356}{357}357 iOutline:
            begin
359 if (outline in gCurrentStyle)
360 then gCurrentStyle := gCurrentStyle - [outline]
              else gCurrentStyle := gCurrentStyle + [outline];
362 end;
363\n364i Shadow:
365 begin
366 if (shadow in gCurrentStyle)<br>367 then gCurrentStyle := gCur
              then gCurrentStyle := gCurrentStyle - [shadow]
368 else gCurrentStyle := gCurrentStyle + [shadow];
369 end;
370 end;
371 {of case statement}
372
373 styleMenuHdl := GetMenuHandle(mStyle);
\frac{374}{375}375 CheckItem(styleMenuHdl, iPlain, (gCurrentStyle = []));<br>376 CheckItem(styleMenuHdl, iBold, (bold in gCurrentStyle)
376 CheckItem(styleMenuHdl, iBold, (bold in gCurrentStyle));
377 CheckItem(styleMenuHdl, iItalic, (italic in gCurrentStyle));
378 CheckItem(styleMenuHdl, iUnderline, (underline in gCurrentStyle));
379 CheckItem(styleMenuHdl, iOutline, (outline in gCurrentStyle));
380 CheckItem(styleMenuHdl, iShadow, (shadow in gCurrentStyle));
\frac{381}{382}TextFace(gCurrentStyle);
\begin{array}{c} 383 \\ 384 \end{array}DrawItemString('Style change');
385
386 end;
          387 {of procedure DoStyleMenu}
388
389 { ########################################################################### DoSizeMenu }
390<br>391
     procedure DoSizeMenu(menuItem : integer);
392
393 var
       sizeMenuHdl : MenuHandle;
395
396 begin
       case (menuItem) of
398
          iTen:
400 begin
401 TextSize(10);<br>402 end;
            end;
403
404 iTwelve:
405 begin
            TextSize(12);407 end;
\frac{408}{409}iEighteen:
410 begin
411 TextSize(18);<br>412 end;end;
\frac{413}{414}iTwentyFour:
415 begin
416 TextSize(24);<br>417 end;end;
418 end;
419 {of case statement}
\begin{array}{c} 420 \\ 421 \end{array}si zeMenuHdl := GetMenuHandle(mSize);422
423 CheckItem(sizeMenuHdl, gCurrentSize, false);
424 CheckItem(sizeMenuHdl, menuItem, true);
425
426 gCurrentSize := menuItem;
427
428 DrawItemString('Size change');
429
430 end;
431 {of procedure DoSizeMenu}
```

```
\begin{array}{c} 432 \\ 433 \end{array}433 { ######################################################################## DoSpecialMenu }
434
435 procedure DoSpecialMenu(menuItem : integer);
436
437 begin
438 if(menuItem = iFirstItem) then
439 DrawItemString('First Item');
       end:
441 {of procedure DoSpecial}
\begin{array}{c} 442 \\ 443 \end{array}443 { ########################################################################### DoSubMenus }
444
445 procedure DoSubMenus(menuItem : integer);
446
447 begin
       case (menuItem) of
449
450 siFirstSub:
451 begin<br>452 DrawI
            DrawItemString('Subitem 1');
453 end;
454
455 siSecondSub:
456 begin
457 DrawItemString('Subitem 2');
           end;
\begin{array}{c} 459 \\ 460 \end{array}end:
461 {of case statement}
462 end;<br>463 { 0
         463 {of procedure DoSubMenus}
464
465 { ########################################################################### DoHelpMenu }
466
467 procedure DoHelpMenu(menuItem : integer);
468
469 var
       helpMenuHdl : MenuHandle;
471 origHelpItems, numItems : integer;
472 theErr : OSErr;
473
474 begin
475 theErr := HMGetHelpMenuHandle(helpMenuHdl);
476
477 if (theErr <> noErr) then
         begin
479 SysBeep(10);
480 ExitToShell;<br>481 end;
         end;
482
483 numItems := CountMItems(helpMenuHdl);
484 origHelpItems := numItems - 1;
485
486 if (menuItem > origHelpItems) then
487 DrawItemString('Menus Help');
       end;
489 {of procedure DoHelpMenu}
490
491 { ######################################################################### DoMenuChoice }
492
493 procedure DoMenuChoice(menuChoice : longint);
494
495 var
       menuID, menuItem : longint;
497
498 begin
499 menuID := HiWord(menuChoice);
500 menuItem := LoWord(menuChoice);
501
502 if (menuID = 0) then<br>503 exit(DoMenuChoice)
         exit(DoMenuChoice);
504
505 case (menuID) of
506
507 mApple:
```
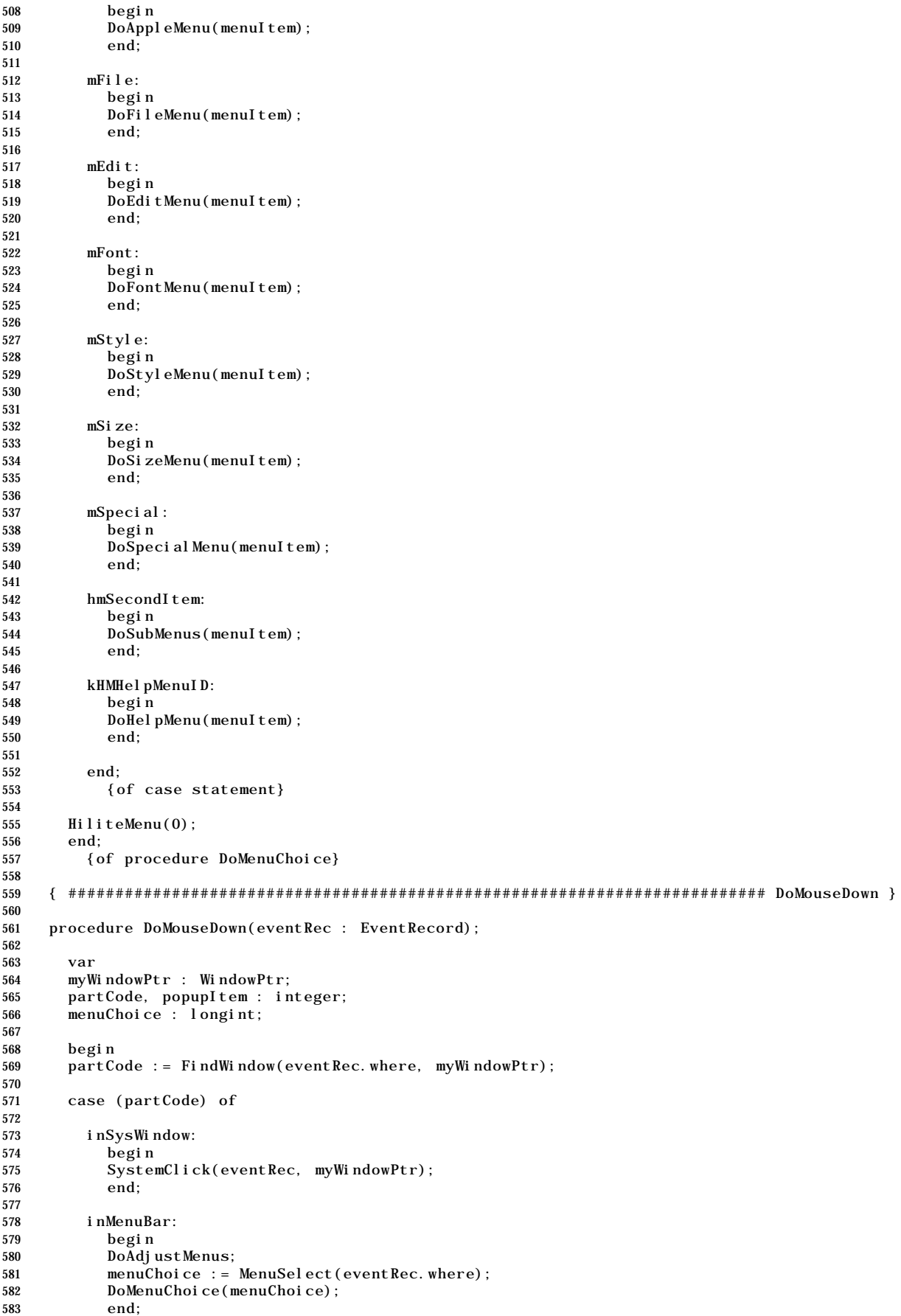

```
584
        inContent:
586 begin
587 if (myWindowPtr <> FrontWindow)<br>588 then SelectWindow(myWindowPt
            then SelectWindow(myWindowPtr)
589
590 elsebegin
591 popupItem := DoCheckForControlAndValue(eventRec, myWindowPtr);
592 if \left( popupItem \langle \rangle 0) then
593 DoPopupMenuChoice(popupItem);
594 end;
          end;
596
        inDrag:
598 begin
599 DragWindow(myWindowPtr, eventRec.where, qd.screenBits.bounds);<br>600 end;
          end;
601
602 inGoAway:
          begin
604 if (TrackGoAway(myWindowPtr, eventRec.where)) then
605 gDone := true;
606 end;
607
608 end;
609 {of case statement}
610
611 end;
612 {of procedure DoMouseDown}
613
614 { ########################################################################### DoGetMenus }
615
616 procedure DoGetMenus(myWindowPtr : WindowPtr);
617
618 var
619 menubarHdl : Handle;
620 menuHdl : MenuHandle;
621 theErr : OSErr;
622 popupControlHdl : ControlHandle;
623
624 begin
      menubarHdl := GetNewMBar(128);626 if (menubarHdl = nil) then
627 ExitToShell;
628 SetMenuBar(menubarHdl);
629 DrawMenuBar;
630
631 menuHdl := GetMenuHandle(mApple);
632 if (menuHdl <> nil)
633 then AppendResMenu(menuHdl, 'DRVR')<br>634 else ExitToShell;
        else ExitToShell;
635
636 menuHdl := GetMenuHandle(mFont);<br>637 if (menuHdl <> nil)
      if (menuHdl \langle nil)
638 then AppendResMenu(menuHdl, 'FONT')
639 else ExitToShell;
640
641 menuHdl := GetMenu(hmSecondItem);
642 if (menuHdl <> nil)
643 then InsertMenu(menuHdl, hierMenu)
644 else ExitToShell;
645
646 theErr := HMGetHelpMenuHandle(menuHdl);
647 if (theErr = noErr)
        then AppendMenu(menuHdl, 'Menus Help')
649 else ExitToShell;
650
651 popupControlHdl := GetNewControl(pControlResID, myWindowPtr);
652 if (popupControlHdl = nil) then
653 ExitToShell;
654<br>655DoFontMenu(gCurrentFont);
656 DoStyleMenu(0);
657 DoSizeMenu(gCurrentSize);
658
659 end;
```

```
660 {of procedure DoGetMenus}
661<br>662
     662 { ############################################################################# DoEvents }
663
     procedure DoEvents(eventRec : EventRecord);
665
666 var
667 theChar: char;
668
669 begin
670 case (eventRec.what) of
671
672 mouseDown:
           begin
674 DoMouseDown(eventRec);
675 end;
676
677 keyDown, autoKey:
678 begin
679 theChar := CHR(BAnd(eventRec.message, charCodeMask));<br>680 if (BAnd(eventRec.modifiers, cmdKey) <> 0) then
           if (BAnd(eventRec.modifiers, cmdKey) \langle \rangle 0) then
681 begin
682 DoAdjustMenus;
             DoMenuChoice(MenuKey(theChar));
684 end;
685 end;
686
687 updateEvt:
           begin
689 BeginUpdate(WindowPtr(eventRec.message));
690 EndUpdate(WindowPtr(eventRec.message));
           end;
692
693 osEvt:
694 begin
           Hi \ddot{i}teMenu(0);
696 end;
697
698 end;
699 {of case statement}
700
       end;
702 {of DoEvents}
703
704 { ################################################################ start of main program }
705
     begin
707 gCurrentFont := 1;
708 gCurrentStyle := [];<br>709 gCurrentSize := 2:
       gCurrentSi ze := 2;
710
711 { ……………………………………………………………………………………………………………………………………………………………………… initialize manager }
712
713 DoInitManagers;
714
715 { …………………………………………………………………………………………………………………………………………………………………………………… open a window }
716
717 myWindowPtr := GetNewWindow(rWindowResource, nil, WindowPtr(-1));<br>718 if (myWindowPtr = nil) then
       if (myWindowPtr = nil) then
719 begin
720 SysBeep(10);<br>721 ExitToShell;
         ExitToShell;
722 end;
723
       SetPort(myWindowPtr);
725
726 { ………………………………………………………… set up menu bar and menus, then show window and pop-up menu }
727
728 DoGetMenus(myWindowPtr);
729 ShowWindow(myWindowPtr);
730 DrawControls(myWindowPtr);
731
732 { …………………………………………………………………………………………………………………………………………………………………………………………… event loop }
733
734 gDone := fal se;735
```

```
736 while (not gDone) do
737 begin
738 if (WaitNextEvent(everyEvent, eventRec, 180, nil)) then
739 DoEvents(eventRec);
740 end;
741
742 end.
743
744 { ###################################################################################### }
```
# **Demonstration Program Comments**

When this program is run, the user should make menu selections from all menus, including the Apple menu, the Help menu and the pop-up menu. Selections should be made using the mouse and, where appropriate, the Command key equivalents. The user should also note the effects on the menu bar of clicking outside, then inside, the program's window, that is, of sending the program to the background and returning it to the foreground.

## **The constant declaration block**

Lines 59-100 establish constants relating to the pull-down and hierarchical menu IDs and resources, menu item numbers and subitem numbers. The constant at Line 94 represents the resource ID of the 'CNTL' resource associated with the popup menu, and Lines 95-98 represent the item numbers of the items in this menu. The constant at Line 100 represents the resource ID for the 'WIND' resource.

#### **The variable declaration block**

The global variable gDone relates to the main event loop. When set to true, the loop will exit and the program will terminate. The remaining three global variables will hold the current choices, in terms of item numbers, from the Font, Style and Size menus.

#### **The procedure DrawItemString**

The DrawItemString procedure is incidental to the demonstration, being called by the menu selection handling functions to draw text in the application's window to reflect the user's menu choices. It is similar to the DrawItemString procedure in the demonstration program at Chapter 2 — Low-Level and Operating System Events.

#### **The function DoCheckForControlAndValue**

DoCheckForControlAndValue ascertains whether a mouse-down event occurred within the pop-up menu's control rectangle and, if so, whether the user actually chose an item from the menu.

Line 167 ensures that the window's graphics port is set as the current port. Line 168 then converts the contents of the event record's where field from global to local coordinates, that is, to the coordinate system of the current graphics port.

These local coordinates are required in the call to FindControl at Line 170. This call establishes whether the event occurred in the popup menu control or elsewhere in the content region. If an active control was located at the point specified in its first parameter, FindControl will receive a handle to that control into its third parameter and return a part code, otherwise it will return 0.

If an active control is detected, it can be safely assumed in this program that it is the popup menu's control. (The window contains no other controls.) Accordingly, the control's current value is saved at Line 172 preparatory to handling over control to TrackControl at Line 173. TrackControl tracks user action until the mouse button is released and returns an integer which we ignore.

Note the third parameter of the TrackControl call. The pop-up menu control definition function contains code which is referred to as an "action procedure", and which is invoked repeatedly as long as the mouse button remains down. This action procedure will not be invoked unless TrackControl's third parameter, in calls relating to pop-up menus, is set to -1, cast to be of type ControlActionUPP. (Action procedures are addressed at Chapter 5 -Controls, and action procedures within control definition functions are addressed at Chapter 19 — Custom Control Definition Functions and VBL Tasks.)

On release of the mouse button, Line 174 gets the control's new value. This will only have been changed by the pop-up control definition function if the user did not release the mouse button with the cursor outside the menu and if the user actually chose a new menu item. If the control's value before and after the TrackControl call differs, Line 178 causes the

control's new value to be returned to the calling function. (For pop-up menus, the control's value equates to the item number of the menu.) If there is no difference, Line 179 returns zero to the calling function, which will defeat the calling by that function of further application-defined pop-up menu handling functions.

#### **The procedure DoAdjustMenus**

DoAdjustMenus is called when a mouse-down occurs in the menu bar and when examination of a key-down event reveals that a menu item's keyboard equivalent has been pressed. No action is taken in this simple program because only one window, whose content never changes, is ever open.

(Later demonstration programs contain examples of menu adjustment functions which cater for specific circumstances. For example, the menu adjustment function in the demonstration program at Chapter 6 — Dialogs and Alerts accommodates the situation where the front window could be either a document window, a movable modal dialog box, or a modeless dialog box.)

#### **The procedure DoPopupMenuChoice**

DoPopupMenuChoice branches according to the integer returned by GetControlValue, which represents the popup menu item number chosen by the user. This function completes the popup menu handling in this demonstration.

#### **The procedure DoAppleMenu**

DoAppleMenu takes the short integer representing the menu item. If this value represents the first item in the Apple menu (the inserted "About…" item), text representing this item is drawn in the scrolling display (Lines 236-237).

If the value passed to DoAppleMenu represents other items in the Apple menu (Line 239), the call to GetMenuItemText at Line 240 gets the string representing the item's name. This string (which excludes metacharacters) is used as the parameter in the OpenDeskAcc call at Line 241. OpenDeskAcc opens the chosen object and passes control the chosen object.

#### **The procedure DoFileMenu**

DoFileMenu handles selections from the File menu. In this demonstration, only the Quit item is enabled, all other items having been disabled in the File menu's 'MENU' resource. When this item is chosen, the global variable gDone is set to true (Line 253), causing termination of the program.

#### **The procedure DoEditMenu**

DoEditMenu branches according to the menu item number, drawing text representing the chosen item in the window.

#### **The procedure DoFontMenu**

DoFontMenu first gets a handle to the Font menu record (Line 305) required by the CheckItem calls at Lines 307-308. The CheckItem calls uncheck the current font menu item and check the menu item passed to DoFontMenu. This latter menu item number is then assigned to the gCurrentFont global variable (Line 310).

The call to GetMenuItemText at Line 312 extracts the string representing the item's name. This string is passed as the first parameter in the call to GetFNum (Line 313), which gets the font number associated with the name. This number is then used in the call to TextFont at Line 314, which will cause subsequent text drawing to be conducted in the specified font. Line 316 draws the name of the font in that font

#### **The procedure DoStyleMenu**

DoStyleMenu branches according to the menu item chosen in the Style menu. Lines 331-370 cause the items in the global set variable gCurrentStyle to be added or removed according to the font styles selected. Note that in Pascal the Style type is defined as

StyleItem =  $(bol d, italic, underline, outline, shadow, condense, extend);$ Style = set of StyleItem;

and so must be manipulated as a set. The code reflects the fact that Bold, Italic, Underline, Outline and Shadow style selections are additive, not mutually exclusive, and that a selection of Plain must remove all elements of gCurrentStyle. The code also reflects the requirement that, except in the case of the Plain item, the selection of a checked item must cause that item to be unchecked, and vice versa.

With the appropriate inclusions/removals in gCurrentStyle attended to, a handle to the Style menu record is then obtained (Line 373). This is required for the CheckItem calls at Lines 375-380, which check or uncheck the individual menu items according to whether the third argument evaluates to, respectively, true or false.

At Line 382, the call to TextFace sets the style for subsequent text drawing. Line 386 draws some text to prove that the desired effect was achieved.

#### **The procedure DoSizeMenu**

DoSizeMenu branches according to the menu item chosen in the Size menu, sets the text size for all text drawing to that size (397-418), unchecks the current size item (Line 423) and checks the newly selected item (Line 424). gCurrentSize is set to the selected menu item number (Line 426) before the function returns.

#### **The procedure DoSpecialMenu**

DoSpecialMenu handles a selection of the first item in the Special menu. Since the second item is the title of a submenu, only the first item is attended to in this function.

#### **The procedure DoSubMenus**

DoSubMenus branches according to the chosen subitem in the hierarchical menu represented by the second menu item in the Special menu.

#### **The procedure DoHelpMenu**

DoHelpMenu handles the selection of the "Menus Help" item added by this program to the systemmanaged Help Menu. This code reflects the fact that Apple reserves the right to add items to the Help menu in future versions of the system software.

At Line 475, HMGetHelpMenuHandle gets a handle to the Help menu record. At Line 483, the call to CountMItems returns the number of items in the Help menu. Since we know that we have added one item to this menu, Line 484 will establish the original number of help items. If the value passed to the doHelpMenu function is greater than this (Line 486), it must therefore represent the item number of our "Menus Help" item, in which case some text is drawn in the window to register the fact (Line 487).

#### **The procedure DoMenuChoice**

DoMenuChoice takes the long integer returned by the MenuSelect and MenuKey calls, extracts the high word (the menu ID) and the low word (the menu item number) and switches according to the menu ID.

At lines 499-500, the menu ID and the menu item number are extracted from the long integer. Lines 502-503 will cause an immediate return if the high word equals 0, (meaning that either the mouse button was released when the pointer was outside the menu box or MenuKey found no menu list match for the key pressed in conjunction with the Command key).

Lines 505-552 branch according to the menu ID, calling the appropriate application-defined individual menu handling function. Note the handling of the hierarchical menu at Lines 542- 545. Note also that, at Line 547, the kHMHelpMenuID constant (-16490) is returned in the high word if the user chooses an appended item from the Help menu.

MenuKey and MenuSelect leave the menu title highlighted if an item was actually selected. Accordingly, Line 555 unhighlights the menu title when the action associated with the user's drop-down menu choice is complete.

#### **The procedure DoMouseDown**

DoMouseDown first establishes the window and window part in which the mouse-down event occurred (Line 569), and branches accordingly. This demonstration program is specifically interested in mouse-downs in the menu bar and the content region of the window, the latter because the pop-up menu is located in the window.

Lines 574-576 pass mouse-downs in a system window to SystemClick for further handling.

If the event occurred in this program's menu bar (Line 578), menu enabling/disabling is attended to (Line 580) before the call to MenuSelect (Line 581). MenuSelect tracks the user's actions until the mouse button is released, at which time it returns a long integer. If the user actually chose a menu item, this long integer contains the menu ID in the high word and

the item number in the low word, otherwise it contains 0 in the high word. At Line 582, this long integer is passed to the DoMenuChoice procedure.

If the mouse-down event occurred in the content region of the window (Line 585), and if the window to which the mouse-down refers is not the front window, SelectWindow is called to effect basic window activation/deactivation (Lines 587-588). If, however, the window receiving the mouse-down is the front window, Line 591 calls an application-defined function which checks whether the cursor was within the pop-up's control rectangle and, if it was, returns the control's value if the user actually chose a pop-up menu item. If the user actually chose a pop-up menu item (that is, if the received value was non-zero), the control's value is passed to an application-defined function which handles the choice (Lines 592-593). (The control's value equates to the chosen menu item's number.)

Lines 598-600 respond to a mouse-down in the drag bar. Not that, if the window is dragged to a new position, the pop-up menu will be redrawn automatically, together with the window, with no assistance from the program.

Lines 603-605 respond to a mouse-down in the go-away box, setting gDone to true and thus terminating the program if the cursor is still within the go-away box when the mouse button is released.

#### **The procedure DoGetMenus**

DoGetMenus sets up the menu bar and the various menus.

At Line 625, GetNewMBar reads in the 'MENU' resources for each menu specified in the 'MBAR' resource and creates a menu record for each of those menus. (Note that the error handling here and in other areas of this program is somewhat rudimentary: the program simply terminates (Lines 626-627).) At Lines 628-629, SetMenuBar makes the newly created menu list the current list and DrawMenuBar draws the menu bar.

Lines 631-634 add the contents of the Apple Menu Items folder to the Apple menu. The use of 'DRVR' as the second parameter to the AppendResMenu call is automatically interpreted to mean that the Apple menu is being created, so that all items in the Apple Menu Items folder are added rather than resources of type 'DRVR'.

Lines 636-639 add the names of all resident fonts to the Font menu. Using 'FONT' in the second parameter in the call to AppendResMenu causes all such resources to be searched out and their names added to the specified menu.

Lines 641-644 insert the application's single submenu into the submenu portion of the menu list. GetNewMBar does not read in the resource descriptions of submenus, so the first step is to read in the 'MENU' resource with GetMenu. InsertMenu inserts a menu record for this menu into the menu list at the location specified in the second parameter to this call. Using the constant hierMenu (-1) as the second parameter causes the menu to be installed in the submenu portion of the menu list.

Lines 646-649 append a menu item with the name "Menus Help" to the Help menu.

Line 651 sets up the popup menu. GetNewControl loads the specified 'CNTL' resource into a control record and creates the control in the specified window. (The 'CNTL' resource specifies popUpMenuProc in the procID field, so the control is created as a popup menu. The Min field of the 'CNTL' resource description contains the 'MENU' resource ID for the popup menu, which ensures that the GetNewControl call will load the popup menu resource and create a menu record in the submenu portion of the menu list.)

Lines 655-657 set checkmarks against the appropriate font, style and size menu items according to the initialised values of the associated global variables.

#### **The procedure DoEvents**

DoEvents branches according to the type of low-level or Operating System event received. Further processing is called for in the case of mouse-down or Command key equivalents, these being central to the matter of menu handling.

In the case of key-down and auto-key events, the character code is first extracted from the event record's message field (Line 679). A check is then made of the modifiers field to establish whether the Command key was also pressed at the time (Line 680). If so, menu enabling/disabling is attended to (Line 682) before the call to MenuKey (Line 683) establishes whether the character code is associated with a currently enabled menu or submenu item in the menu list. If a match is found, MenuKey returns a long integer containing the menu ID in the high word and the item number in the low word, otherwise it returns 0 in the high word. This long integer is then passed to the DoMenuChoice procedure.

The call to HiliteMenu at Line 695 is made to unhighlight the Apple menu title when the user brings the demonstration program to the foreground having previously sent it to the background by choosing an Apple Menu Items folder item from the Apple menu.

#### **The main program block**

This initialises the system software managers (Line 713), creates a window and makes its graphics port the current port (Lines 717-724), calls the application-defined function which sets up the menus (Line 728), shows the window and pop-up menu (Lines 729-730) and enters the main event loop (Lines 736-740).

## **Creating** 'MBAR' **and** 'MENU' **Resources Using ResEdit**

When learning to create the major resource types in ResEdit, it is recommended that you open Macintosh C to the page containing the relevant example resource definition in Rez input format and relate what you are doing within ResEdit to that definition. Accordingly, the methodology used in the following is to "walk through" the 'MBAR' and 'MENU' resources for the Menus demonstration program, relating what you see in ResEdit to the example definitions in this chapter.

Open the chap03pascal\_demo demonstration program folder and double-click on the Menus.µ.rsrc icon to start ResEdit and open Menus.µ.rsrc. The Menus.µ.rsrc window opens.

#### 'MBAR' **Resources**

Double-click the MBAR icon. The MBARs from Menus.µ.rsrc window opens. One 'MBAR' resource (ID 128) appears in the list in the window. Double-click that list entry. The MBAR ID = 128 from Menus.µ.rsrc window opens.

The following relates the example 'MBAR' resource in Rez input format in this chapter to the ResEdit display and interface:

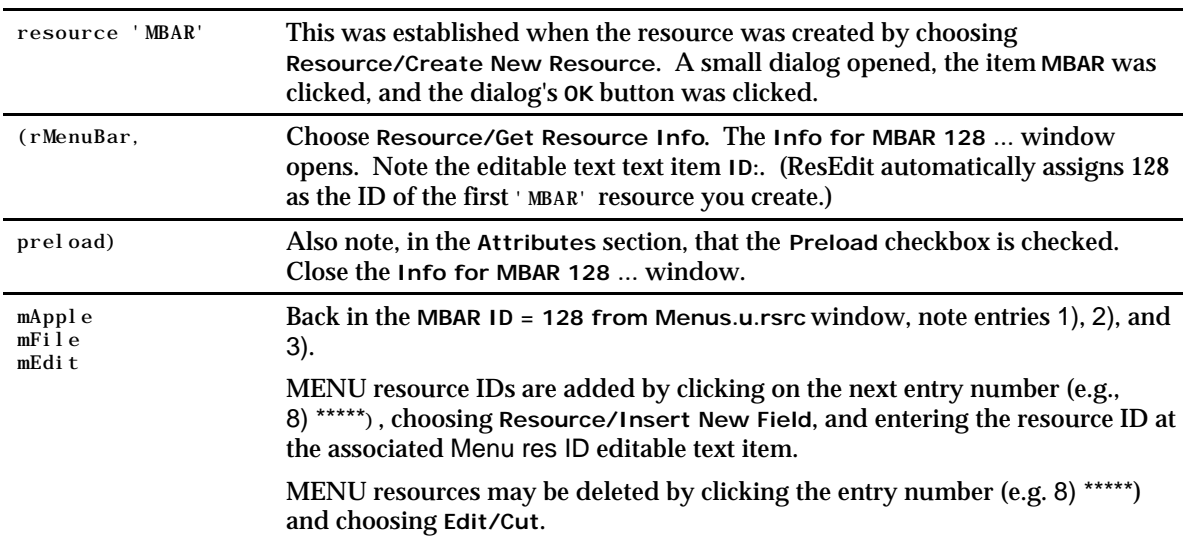

Close the MBAR ID = 128 from Menus.µ.rsrc window. Close the MBARs from Menus.µ.rsrc window.

## **'MENU' Resources**

Double-click the MENU icon. The MENUs from Menus.µ.rsrc window opens. Double-click the Apple menu icon ('MENU' resource ID 128). The MENU ID = 128 from Menus.µ.rsrc window opens.

The following relates the example 'MENU' resource in Rez input format in this chapter to the ResEdit display and interface:

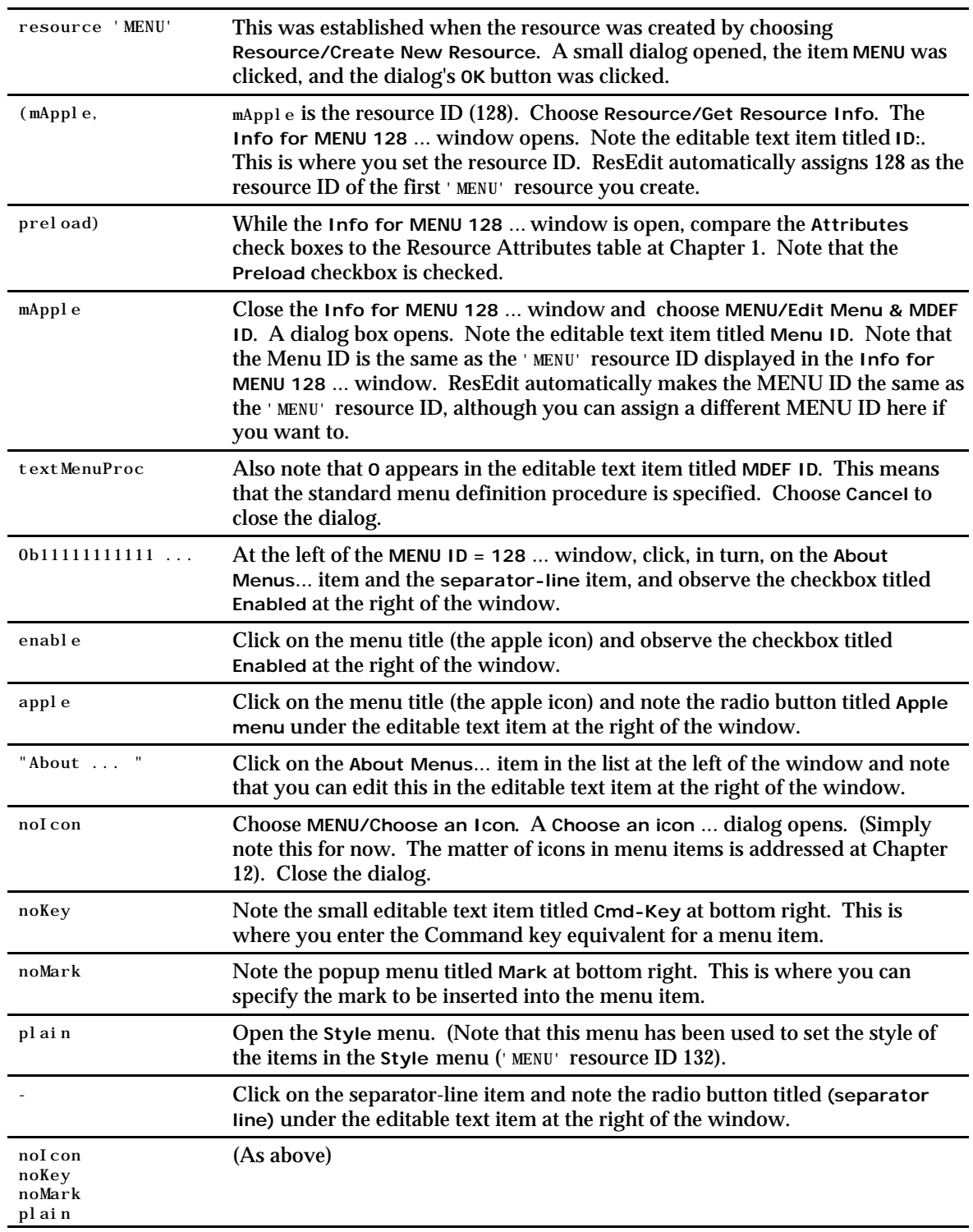

Note that, when you click on the menu's title at the left of the window, three Color pop-ups appear at the bottom right of the MENU ID = ... window. If you use these pop-ups to specify colours for the title, item text and/or background, ResEdit automatically creates a 'mctb' (menu color table) resource with the same resource ID as the associated 'MENU' resource.

## **Hierarchical Menu**

At the example hierarchical menu resource in Rez input format in this chapter, note the line beginning Label Style and the following description of the associated submenu.

With the MENUs from Menus.µ.rsrc window open, double click the Special menu icon ('MENU' resource ID 134). The MENU ID = 134  $\ldots$  window opens. Click on the item Second Item. Note that the has Submenu checkbox is checked and that the ID: box shows an ID of 100.

Close the MENU ID = 134 ... window. In the MENUs from Menus. $\mu$ .rsrc window, note the 'MENU' resource with ID 100. Also note that the name of the menu item Second Item is also the title of the 'MENU' resource with ID 100.

#### **Pop-up Menu**

With the MENUs from Menus.µ.rsrc window open, note the 'MENU' resource with ID 135.

The matter of 'CNTL' resources for pop-up menus is addressed at Chapter 5 — Controls.